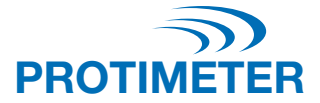

# **ReachMaster Pro BLD5777**

MANUALE DI ISTRUZIONI

# Amphenol Advanced Sensors

INS5777 Rev B 05/2020

# **Guida rapida**

ReachMaster Pro dispone di un'unità sensore e di un'unità di visualizzazione assemblate su un'impugnatura telescopica per l'accesso remoto.

Prima di iniziare, il modulo sensore e il modulo di visualizzazione devono essere accesi. A tal fine, estrarre l'isolatore delle batterie assemblato come primo passo sia dal modulo sensore sia da quello di visualizzazione.

#### **Modulo sensore**

- a. Tasto di accensione  $\bigcirc$ : premere questo tasto per accendere il modulo sensore.
- b. LED di stato: viene fornito un LED multicolore per indicare lo stato dell'unità sensore.

# **Modulo di visualizzazione**

- a. Tasto di accensione **少** 
	- i. Premere questo tasto per accendere l'unità di visualizzazione.
	- ii. Lo stesso tasto viene utilizzato anche come opzione Invio e per effettuare la selezione dal menu.
- b. Tasto Impostazioni  $\bullet$  : per modificare la configurazione del dispositivo, premere questo tasto per passare al menu Settings (Impostazioni).
- c. Tasto Su/Incremento  $\overline{A}$ :
	- i. Premere questo tasto per spostarsi nel menu dell'utente in Settings (Impostazioni).
	- ii. Lo stesso tasto è utilizzato anche per aumentare l'incremento della scala di sensibilità nella schermata di misurazione.
	- iii. In modalità di misurazione, premere e tenere premuto per 2 secondi per abilitare la sensibilità.
- d. Tasto Giù/Decremento  $\vec{\nabla}$ :
	- i. Premere questo tasto per spostarsi nel menu dell'utente in Settings (Impostazioni).
	- ii. Nella schermata di misurazione, lo stesso tasto è anche utilizzato per ridurre l'incremento della scala di sensibilità
	- iii. In modalità di misurazione, premere e tenere premuto per 2 secondi per abilitare la sensibilità.
- e. Tasto Ref/Sospendi/Indietro (P):
	- i. Nella schermata di misurazione, premere e tenere premuto per 2 secondi per accedere alla modalità Ref.
	- ii. Premere per bloccare/sbloccare la lettura nella schermata di misurazione.
	- iii. Premere per tornare al menu precedente nella schermata di impostazioni/ref.

# **Indice**

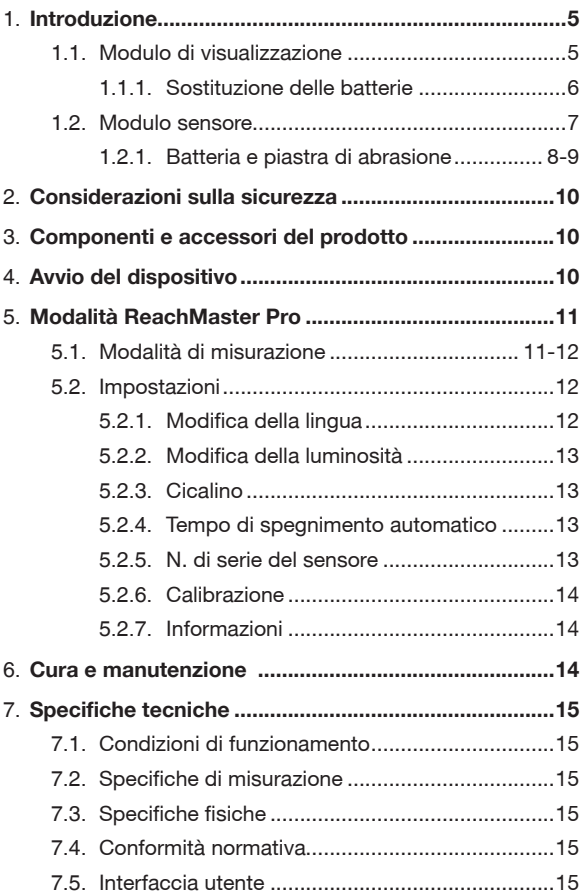

# **1. Introduzione**

Il Protimeter ReachMaster Pro è un dispositivo non invasivo per la misurazione dell'umidità collocato su un'asta estensibile per consentire un facile accesso ad aree remote. L'unità sensore è montata sulla punta dell'asta telescopica, comunica con l'unità di visualizzazione montata in prossimità dell'impugnatura con una disposizione per l'alloggiamento.

# **1.1 Modulo di visualizzazione**

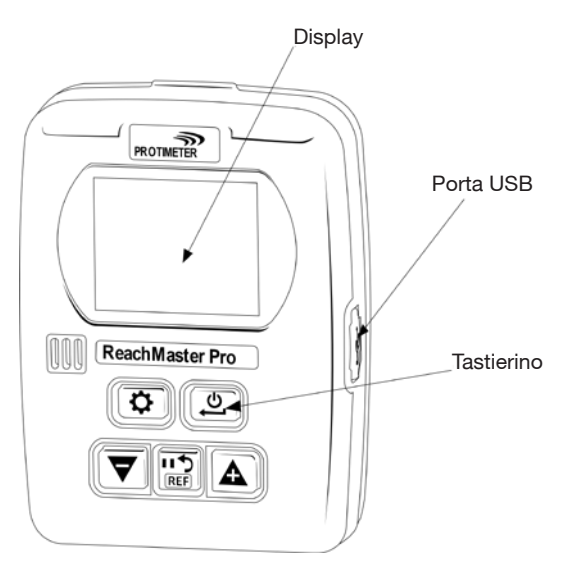

L'unità di visualizzazione ha uno schermo di 2" per visualizzare le misurazioni dall'unità sensore.

È disponibile una porta USB per consentire all'utente di aggiornare il software del dispositivo sul campo, ogni volta che sia disponibile un aggiornamento. Per l'aggiornamento è possibile utilizzare un cavo standard USB mini-B.

*Per la notifica degli aggiornamenti software registrare il proprio ReachMaster Pro all'indirizzo [www.registeryourmeter.com](http://www.registeryourmeter.com).*

Il tastierino sul display consente all'utente di modificare facilmente la sensibilità durante la misurazione.

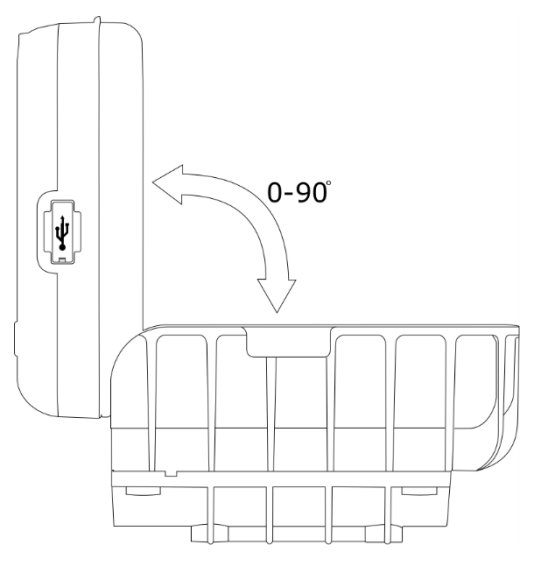

L'unità di visualizzazione può essere regolata angolarmente da 0° a 90° per una migliore esperienza di visualizzazione durante la misurazione.

# **1.1.1 Sostituzione e installazione delle batterie del modulo di visualizzazione**

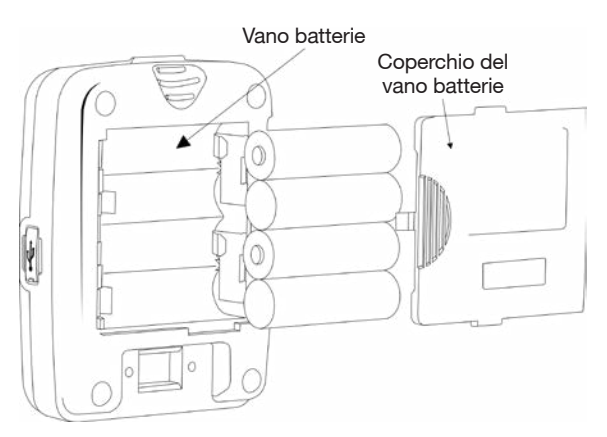

Devono essere installate 4 batterie alcaline AA da 1,5 V nel vano batterie sul retro del dispositivo, come mostrato nella figura precedente. Le polarità sono contrassegnate nel vano batterie. Deve essere prestata attenzione per installare le batterie nella direzione giusta in base ai contrassegni. Riposizionare il coperchio delle batterie dopo l'installazione.

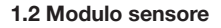

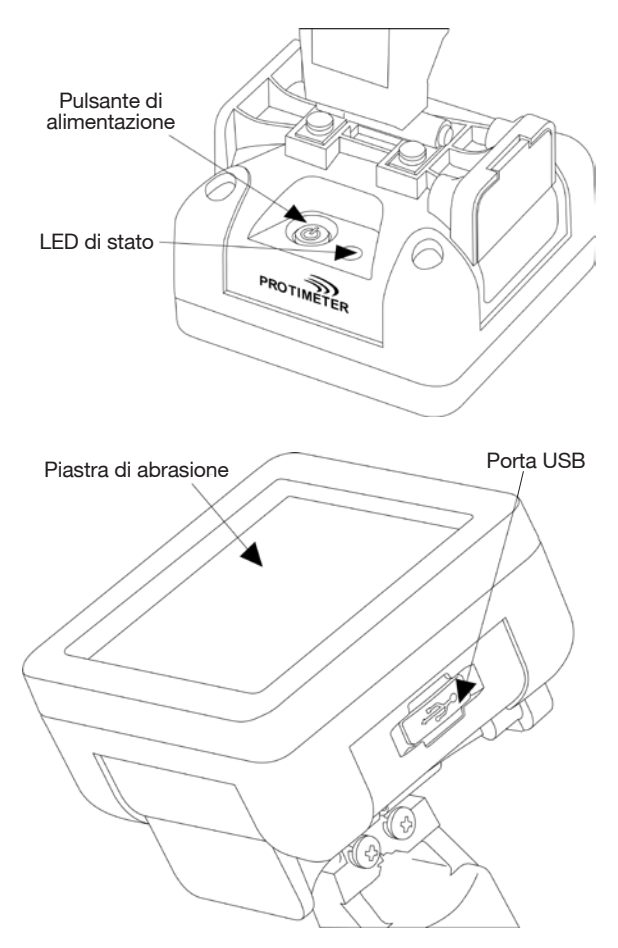

È possibile accendere l'unità sensore utilizzando il pulsante di alimentazione, come mostrato nella figura precedente. L'unità sensore si spegne automaticamente quando la batteria è in esaurimento, oppure quando non è connessa all'unità di visualizzazione per più di 2 minuti o se l'unità di visualizzazione connessa è spenta.

Il LED di stato diventa rosso per indicare la condizione di esaurimento delle batterie. Una volta ricevuta la segnalazione che la batteria è in esaurimento, l'utente deve sostituire la batteria non appena possibile, altrimenti il sensore si spegne automaticamente.

È disponibile una porta USB per consentire gli aggiornamenti software. È possibile utilizzare un cavo USB mini-B per l'aggiornamento, come per l'unità di visualizzazione. Una volta caricato il programma, rimuovere il coperchio delle batterie e scollegare le batterie per riavviare l'unità.

*Per la notifica degli aggiornamenti software registrare il proprio ReachMaster Pro all'indirizzo [www.registeryourmeter.com](http://www.registeryourmeter.com).*

L'area di rilevamento è costruita con una piastra di abrasione, che è possibile sostituire quando si usura. L'indicazione di usura è fornita ogni 0,5 mm. Si consiglia di sostituire la piastra di abrasione quando si raggiunge il contrassegno di 1 mm. L'utente può continuare a utilizzare il dispositivo con la stessa piastra di abrasione, in base all'applicazione.

#### **1.2.1 Sostituzione delle batterie e della piastra di abrasione**

Il modulo sensore è alimentato con 2 batterie alcaline AA da 1,5 V. Le unità sono spedite con batterie installate.

Per sostituire le batterie, rimuovere le viti per aprire il vano batterie.

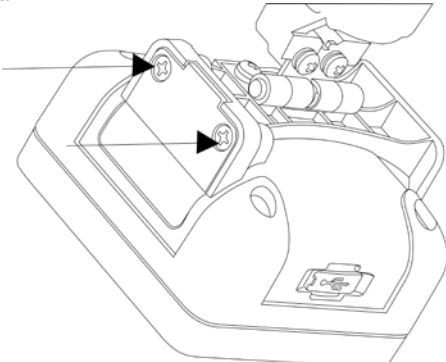

Sostituire le batterie, osservando i contrassegni di polarità forniti sul coperchio delle batterie, quindi chiudere il coperchio con le viti.

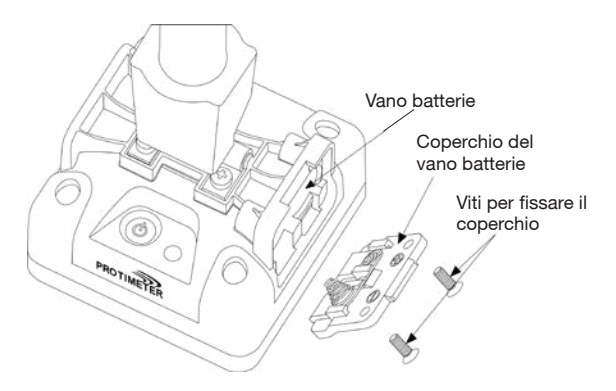

La piastra di abrasione deve essere sostituita quando viene raggiunto il contrassegno di 1 mm. Per sostituire la piastra di abrasione è necessario rimuovere quattro viti, come mostrato nel seguito.

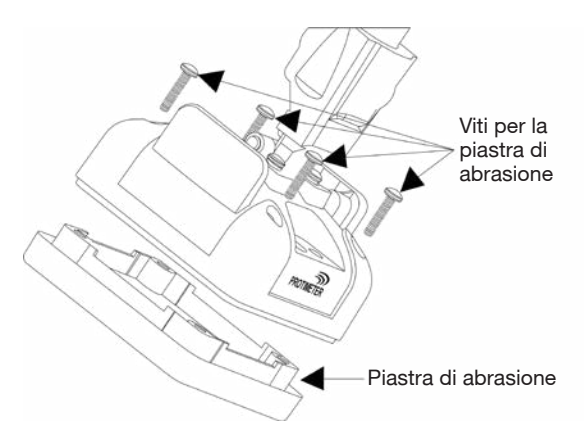

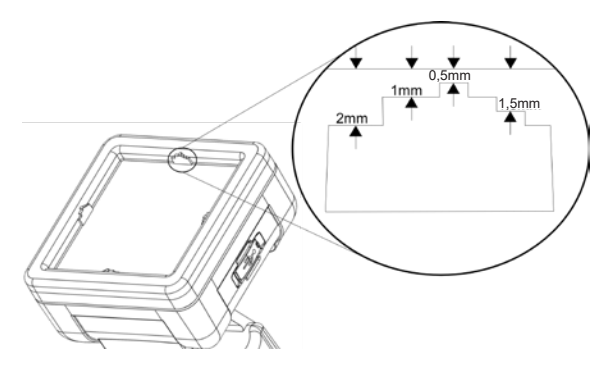

#### **2. Considerazioni sulla sicurezza**

- ► *Batteria:* non caricare la batteria, poiché le batterie fornite sono celle alcaline primarie. Smaltire inoltre le batterie in base alle pratiche consigliate dal produttore delle batterie.
- ► *Calibrazione:* si consiglia di calibrare il dispositivo in occasione di ciascun utilizzo per adattarlo all'ambiente di misurazione.
- ► *Sostituzione delle batterie:* utilizzare le batterie consigliate per la sostituzione.

# **3. Componenti e accessori del prodotto:**

Protimeter ReachMaster Pro ha un cuscinetto di abrasione sostituibile, che è possibile acquistare separatamente quando si usura.

# **4. Primi passi con il dispositivo (accensione e spegnimento):**

Prima dell'uso iniziale, assicurarsi che gli isolatori delle batterie siano estratti.

*Nota: lo stato delle batterie è indicato sull'unità di visualizzazione (per le unità sensore e di visualizzazione). Quando è segnalata la condizione di batterie in esaurimento, sostituire le batterie.*

Per l'accensione, premere il pulsante di alimentazione **O** sulle unità sensore e di visualizzazione.

Accendere l'unità sensore e cercare indicazioni a LED. L'indicazione a LED inizia con il verde, quindi diventa blu durante l'inizializzazione. Dopo l'inizializzazione, il LED lampeggia in blu ogni secondo, indicando che il sensore è acceso e in attesa di connessione all'unità di visualizzazione. Una volta che l'unità sensore è attivata e inizializzata, accendere l'unità di visualizzazione.

Per impostazione predefinita, l'unità di visualizzazione passa alla modalità di misurazione. Una volta che l'unità di visualizzazione è attivata e inizializzata, il simbolo di connettività  $\odot$  può essere visto lampeggiare. Ciò significa che la connettività non è ancora stata stabilita. Una volta connesso, il simbolo di connettività a smetterà di lampeggiare. Ora il dispositivo è pronto per l'uso. Se il sensore è posizionato su una superficie, l'unità di visualizzazione visualizzerà la lettura misurata dall'unità del sensore.

# **5. Modalità "ReachMaster Pro"**

Il Protimeter ReachMaster Pro viene utilizzato per eseguire la scansione del tetto e del pavimento alla ricerca di umidità in diversi materiali.

# **5.1 Modalità di misurazione**

La modalità di misurazione è la modalità predefinita mentre il dispositivo è acceso.

Il valore misurato sarà visualizzato sullo schermo in questa modalità; il colore di sfondo e il cicalino cambiano per indicare il livello di umidità.

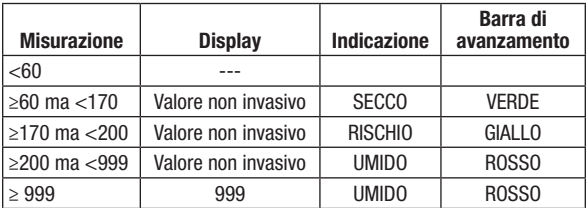

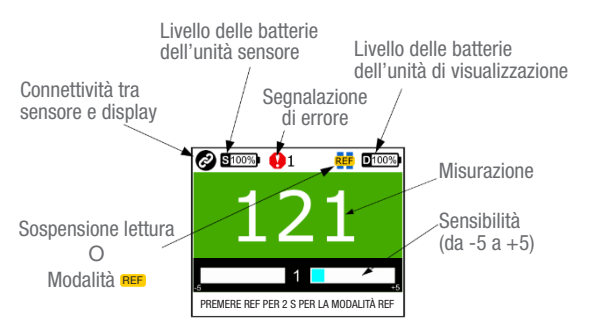

10 | INS5777B - 05/2020

Una caratteristica speciale per modificare la sensibilità di misurazione aiuta il dispositivo a misurare meglio in materiali diversi. Premere e tenere premuto  $\vec{\nabla}$  o  $\Delta$  durante la misurazione per 2 secondi per abilitare i tasti di sensibilità. Una volta abilitata la sensibilità, sullo schermo sarà visibile un'indicazione  $\overline{F^{\perp}}$ . Premere  $\overline{\nabla}$  o  $\Omega$  per aumentare la sensibilità o per diminuirla, in base alle esigenze, dopo aver abilitato la sensibilità.

Esempio: per azzerare nelle aree più umide per trovare la sorgente di umidità, diminuire la sensibilità per ampliare l'intervallo di misurazione.

Se è necessario eseguire un confronto sulle superfici, è possibile utilizzare la modalità di riferimento. Durante la misurazione, premere e tenere premuto  $(\mathbf{P}_{\text{ref}})$  per 2 secondi per consentire all'unità di accedere alla modalità di riferimento, prendendo la misurazione attuale come base. Ulteriori misurazioni saranno un confronto rispetto alla base.

Esempio: per confrontare un'area asciutta nota con altre aree dell'edificio, eseguire una lettura di riferimento dall'area asciutta e confrontare le nuove letture senza dover registrare manualmente la lettura a secco di riferimento.

# **5.2 Impostazioni**

ReachMaster Pro fornisce un'opzione per abilitare, disabilitare o modificare funzioni quali il cicalino, la luminosità del display, la velocità di trasmissione dei dati, ecc. In qualsiasi momento in cui l'unità è accesa, se si preme il pulsante  $\bigcirc$ , l'unità accede alla schermata Settings (Impostazioni).

Se è necessario modificare o regolare qualsiasi impostazione, è possibile selezionare la funzione/il parametro scorrendo il menu utilizzando  $\nabla$  o  $\Delta$  e premendo quindi  $\omega$ .

# **5.2.1 Modifica della lingua**

Nel menu Settings (Impostazioni), selezionare LANGUAGE (Lingua) navigando con i tasti  $\vec{\nabla}$  o  $\vec{\Delta}$ . Premere  $\vec{\mathcal{L}}$  per selezionare la lingua (la lingua sarà evidenziata). Modificare la lingua utilizzando i tasti  $\blacktriangledown$  o  $\blacktriangle$  e, quando la lingua desiderata è evidenziata, premere  $\boxed{\bm{\psi}}$  per selezionarla.

# **5.2.2 Modifica della luminosità**

La luminosità della retroilluminazione può essere aumentata o diminuita selezionando il menu Brightness (Luminosità) e premendo  $\boxed{\mathbf{u}}$ . La luminosità può essere modificata in 10 livelli utilizzando il tasto  $\boxed{\nabla}$  o  $\boxed{\triangle}$ . Premere  $\boxed{\triangle}$  per confermare e uscire.

# **5.2.3 Cicalino ON-OFF**

L'utente può accendere il cicalino (ON) o spegnerlo (OFF) in base alle necessità. Se l'utente necessita di un'indicazione acustica per la pressione di qualsiasi tasto o durante il passaggio a una funzionalità differente, il cicalino deve essere attivato. Questo è possibile accedendo alla modalità di modifica e quindi utilizzando i tasti  $\nabla$  o  $\Lambda$ .

# **5.2.4 Impostazione del tempo di spegnimento automatico**

L'utente può impostare il tempo di spegnimento automatico del dispositivo in modalità di riposo. È possibile impostarlo in minuti. Può essere impostato un massimo di 6 minuti per lo spegnimento del dispositivo in modalità di riposo. A tal fine accedere alla modalità di modifica, come menzionato in precedenza, e utilizzare i tasti  $|\nabla$  o  $\Delta$  per modificare il tempo di spegnimento automatico.

# **5.2.5 Sl.NO del sensore**

Questo parametro è impostato in fabbrica. Il modulo sensore nel dispositivo è abbinato all'unità di visualizzazione con il numero di serie inserito qui. Questo è modificato solo se il modulo sensore da solo nel dispositivo è modificato per qualche motivo, il che costituisce uno scenario raro. Se l'utente non ha modificato il modulo sensore sul campo, è meglio non accedere a questo menu.

È possibile inserire Sl. No modificando ciascuna cifra utilizzando il tasto  $(\nabla)$  o  $(\Lambda)$  e premendo  $(\mathfrak{L})$  per confermare e passare alla cifra successiva. Una volta impostata l'ultima cifra, torna automaticamente indietro confermando il numero di serie. Se si preme nel nel corso dell'impostazione, questa impostazione non è applicata.

# **5.2.6 Calibrazione**

L'unità può essere calibrata per ogni utilizzo per adattarla all'ambiente richiesto. Cercare le istruzioni sullo schermo durante la calibrazione e seguirle.

# **5.2.7 Informazioni**

Informazioni fornisce dettagli relativi al dispositivo, ad esempio numero di modello, dettagli sul sensore abbinato, versioni del firmware, stato della calibrazione, ecc.

Nella schermata sono presenti due pagine a cui è possibile accedere premendo  $\nabla$  e  $\Delta$ .

# **6. Cura e manutenzione**

Protimeter ReachMaster Pro è un sistema di misurazione remota dell'umidità che fornirà molti anni di servizio affidabile se sono rispettati i seguenti punti:

- ► Quando non è in uso, tenere lo strumento ReachMaster Pro nella confezione fornita. Conservare la confezione in un ambiente stabile, privo di polvere, e tenerla lontana dalla luce solare diretta
- ► Se lo strumento deve essere conservato per più di quattro settimane o se sul display appare il simbolo di batterie scariche, rimuovere le batterie dallo strumento.
- ► Controllare regolarmente le condizioni della piastra di abrasione del ReachMaster Pro, e sostituirla in caso di usura o danneggiamento. La piastra di abrasione ha contrassegni per indicare il livello di usura. Si consiglia di sostituire la piastra quando l'usura raggiunge il contrassegno di 1 mm.

### **7. Specifiche tecniche**

#### **7.1 Condizioni di funzionamento**

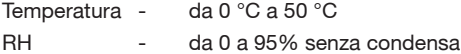

#### **7.2 Specifiche di misurazione**

Misurazione non invasiva dell'umidità

Profondità di misurazione: almeno 70 mm (aumenta con la specifica del materiale)

Lettura: lettura istantanea da 60 a 999 ppm, l'umidità superficiale non è influenzata negativamente.

# **7.3 Specifiche fisiche**

*7.3.a Alimentazione per modulo sensore*

Batterie:

1,5 V X 2 alcaline ~ 2700 mAh

Indicazione del livello delle batterie sull'unità di visualizzazione e indicazione a LED di batterie in esaurimento sull'unità sensore.

*7.3.b Alimentazione per il modulo di visualizzazione* Batterie:

1,5 V X 4 alcaline ~ 2700 mAh

Indicazione del livello delle batterie sul display.

*7.3.c Peso lordo* Solo strumento: 700 g (24,7 once)

#### **7.4 Conformità normativa**

CE, RoHS, ETL

# **7.5 Interfaccia utente**

*7.5.a Display* LCD grafico Dimensioni: 5 cm (2") Risoluzione: 176 X 220 Retroilluminazione (con luminosità regolabile)

*7.5.b Profili di applicazione utente*

Impostazioni dell'applicazione utilizzate per l'ultima volta dalla memoria "sticky"

Protimeter ReachMaster Pro ha un cuscinetto abrasivo sostituibile, che può essere acquistato separatamente quando usurato.

Di seguito è riportato un elenco di ricambi che possono essere ordinati separatamente:

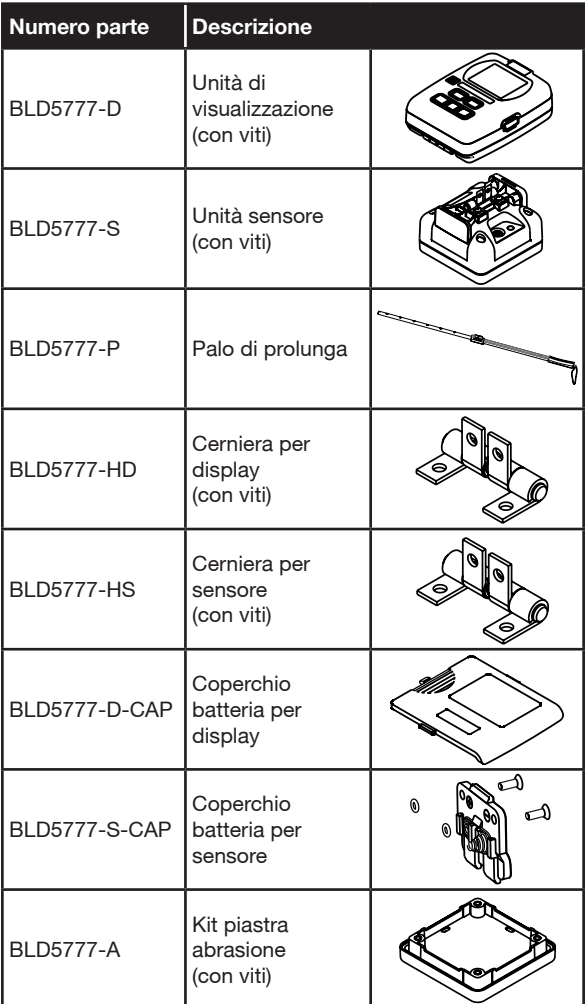

Assistenza clienti:

#### **U.S.A.**

Amphenol Thermometrics, Inc. 967 Windfall Road St. Marys, Pennsylvania 15857, USA T: +1 814-834-9140

#### **REGNO UNITO**

Amphenol Thermometrics (U.K.) Limited Crown Industrial Estate Priorswood Road Taunton, TA2 8QY, Regno Unito T: +44 1823 335 200

# **[www.protimeter.com](http://www.protimeter.com)**

# **[www.amphenol-sensors.com](http://www.amphenol-sensors.com)**

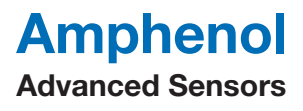

©2020 Amphenol Thermometrics, Inc. Tutti i diritti riservati. Il contenuto tecnico è soggetto a modifiche senza preavviso.

INS5777 Rev B 05/2020